## **4.1.21 Rotieren cursor**

Die Funktion befindet sich in der Toolbar:

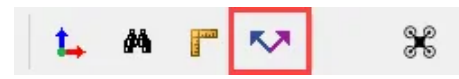

Wenn die Funktion beim ersten Mal aktiviert wird kann man 2 Punkte setzen und die X-Achse neu ausrichten.

**Die neue Achsenausrichtung hat nur einen Einfluss auf das Verschieben, Kopieren von Elementen entlang der X- oder Y-Achse.** Neu hinzugefügte Elemente werden daran nicht ausgerichtet (hierfür siehe Nullpunktdrehung).

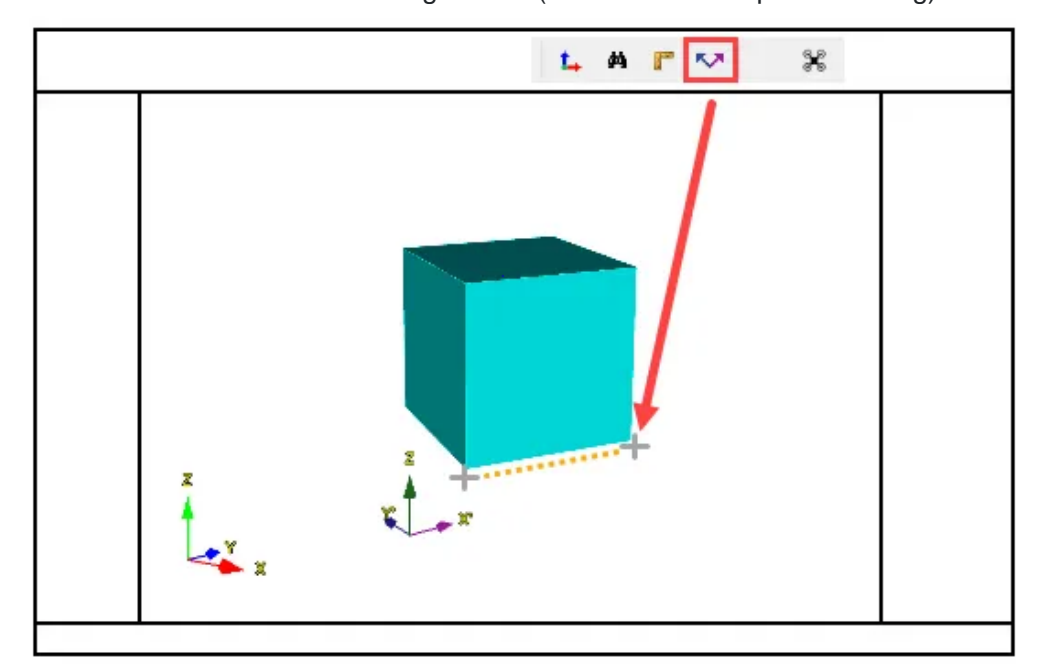

Wenn die Achse neu definiert werden soll, muss man die Funktion mit (M) aktiveren, um die X-Achse neu zu definieren oder mit (R) aktivieren, um die Y-Achse neu zu definieren.